## 多维数据源数据权限

多维数据源中数据权限的设置通过限制用户访问多维数据集中维成员和度量值的权限而实现。

- 管理角色不受数据权限控制。
- 对某维度层次结构或度量值设置了数据权限,在定制多维分析时若没有选择该维度成员或度量 值,系统默认在MDX语句添加上过滤内容。

[操作入口](#page-0-0) [界面介绍](#page-0-1)

[功能说明](#page-1-0)

## <span id="page-0-0"></span>操作入口

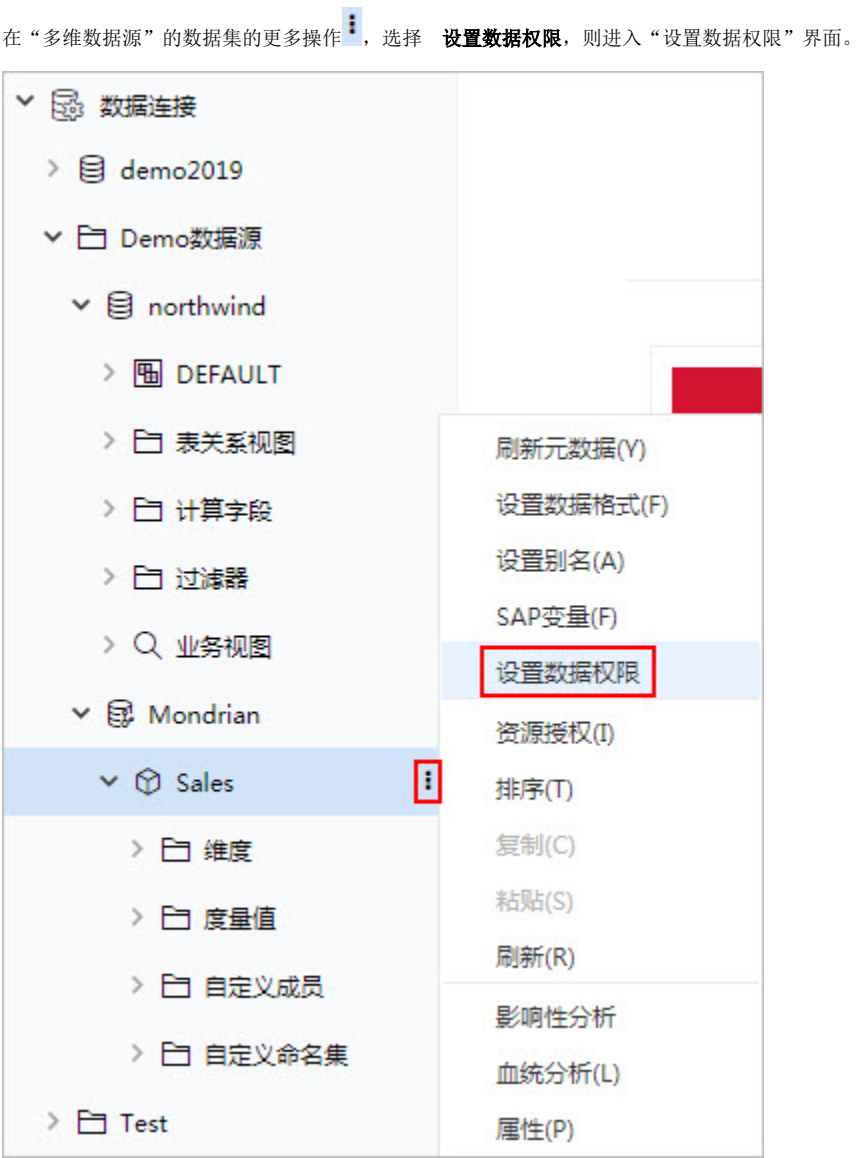

<span id="page-0-1"></span>界面介绍

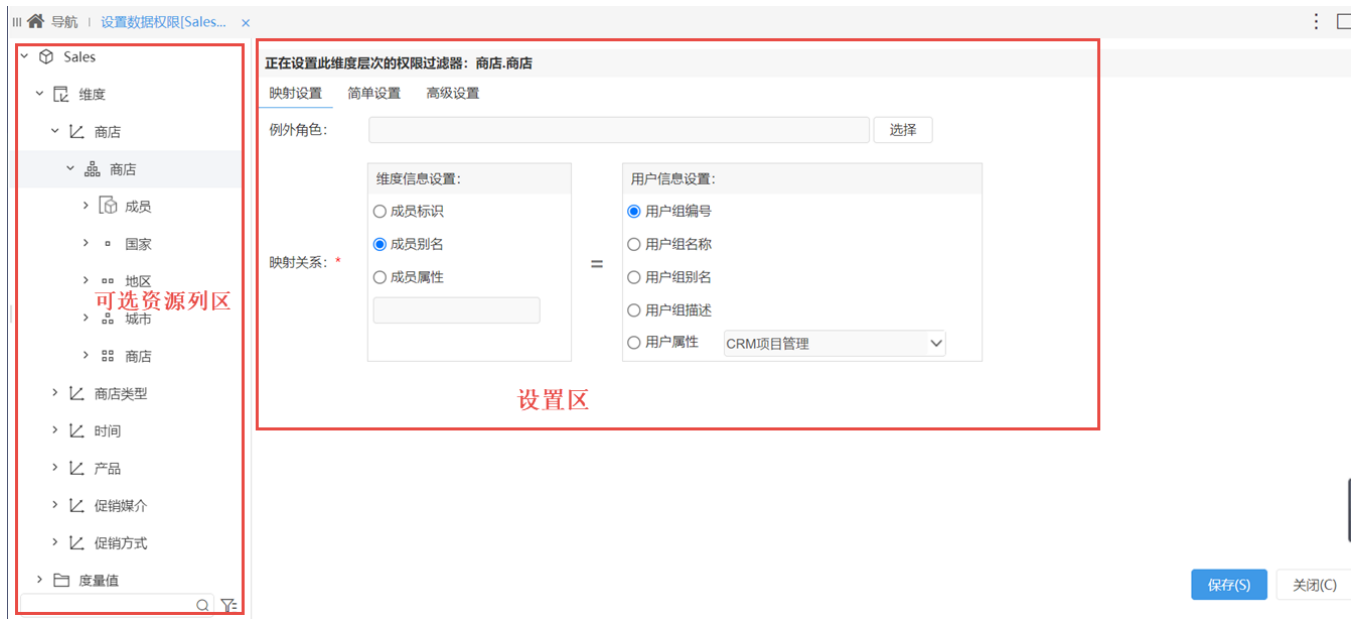

"数据权限设置"界面主要分为以下几个区域:

- 可选资源区:该区主要列出了设置数据权限可使用的资源。
- 设置区:该区为设置所选维度数据权限的主要区域。系统提供三种设置方式[:映射设置](http://wiki.smartbi.com.cn:18081/pages/viewpage.action?pageId=44500388#id-%E8%AE%BE%E7%BD%AE%E6%96%B9%E5%BC%8F-%E6%98%A0%E5%B0%84%E8%AE%BE%E7%BD%AE)、[简单设置](http://wiki.smartbi.com.cn:18081/pages/viewpage.action?pageId=44500388#id-%E8%AE%BE%E7%BD%AE%E6%96%B9%E5%BC%8F-%E7%AE%80%E5%8D%95%E8%AE%BE%E7%BD%AE)和[高级设置。](http://wiki.smartbi.com.cn:18081/pages/viewpage.action?pageId=44500388#id-%E8%AE%BE%E7%BD%AE%E6%96%B9%E5%BC%8F-%E9%AB%98%E7%BA%A7%E8%AE%BE%E7%BD%AE)

## <span id="page-1-0"></span>功能说明

新建: 在"可选资源区"中的维度的层次结构或度量值的更多操作 , 选择 **设置**,"数据权限设置区"呈可编辑状态,在该处设置数据权限即 可。设置完后需保存才能生效。

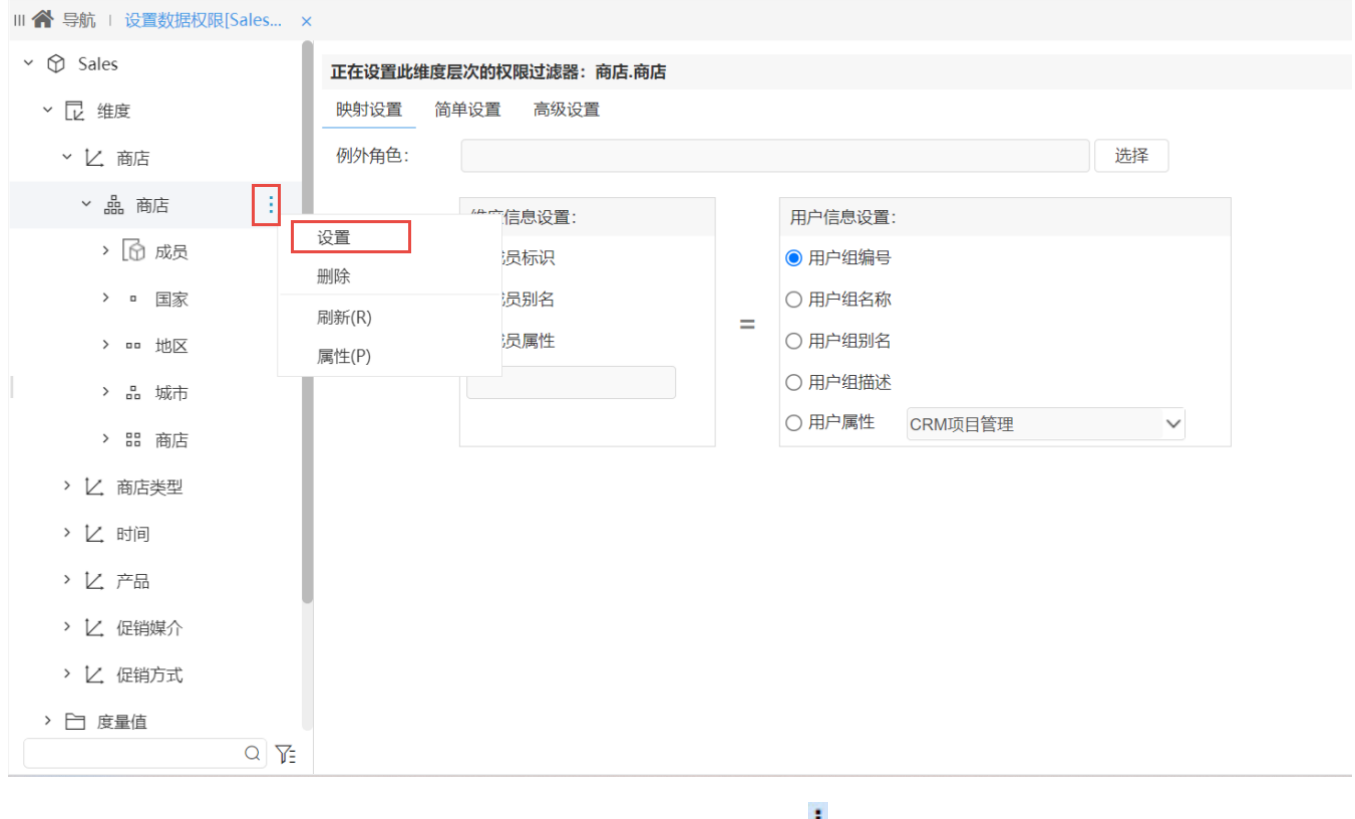

- 编辑: 在"可选资源区"中已创建数据权限的维度的层次结构或度量值的更多操作 ,选择 **设置**,"数据权限设置区"呈可编辑状态,在该处 修改数据权限即可。
- 删除: 在"可选资源区"中已创建数据权限的维度的层次结构或度量值的更多操作 ...<br>

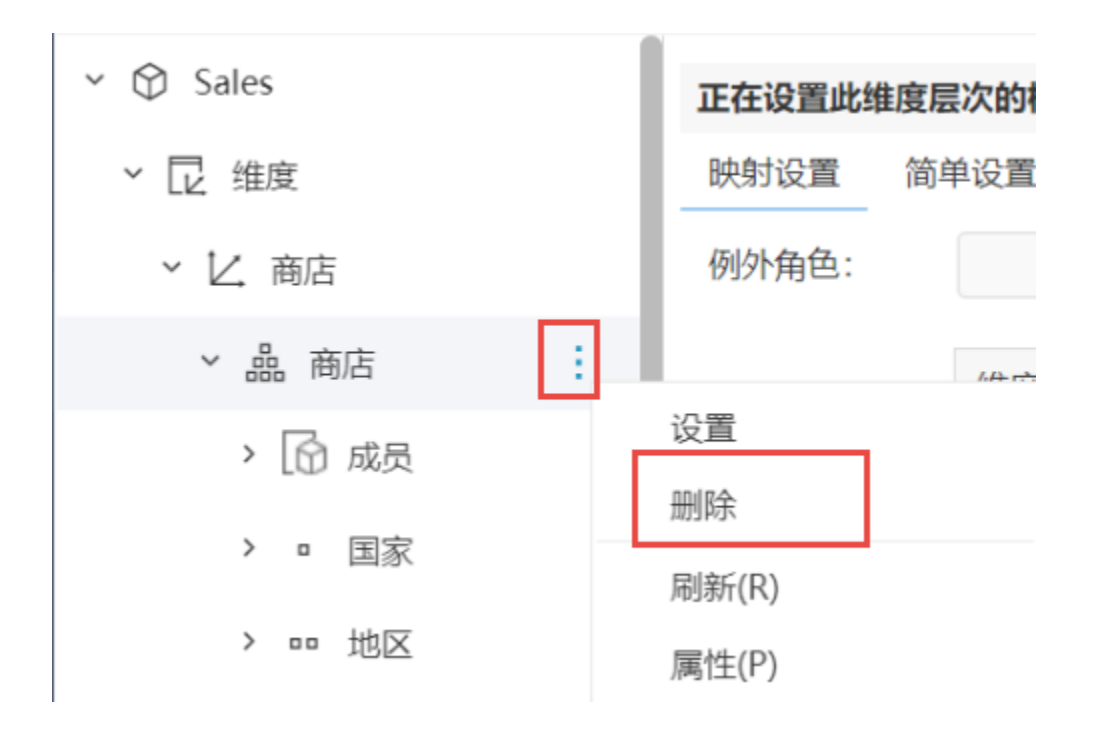